## LAND Challenge |Activity #

## **Steering Calibration #2**

## **Objectives:**

Modify the Steering Test 1 to generate and collect data about the steering ability of the rover. Graph and analyze.

- 1. Open the MakeCode Editor. Import the Steer Test 1.
- 2. The code will be modified to test the steering left and right of the rover.
- 3. Change the name of the project: Steering Test 2
- 4. Follow the **what** and **how** directions.

 **Did You Know?** In the Steering Test #2, the LEDs will be programmed much like the LEDs for the Propulsion/Speed Test. For each value of 10, an LED will light up to the right or left of four center vertical placed LEDs. Pressing Button A will increase the increment and add a lit LED as an indicator. Pressing Button B will make the rover move.

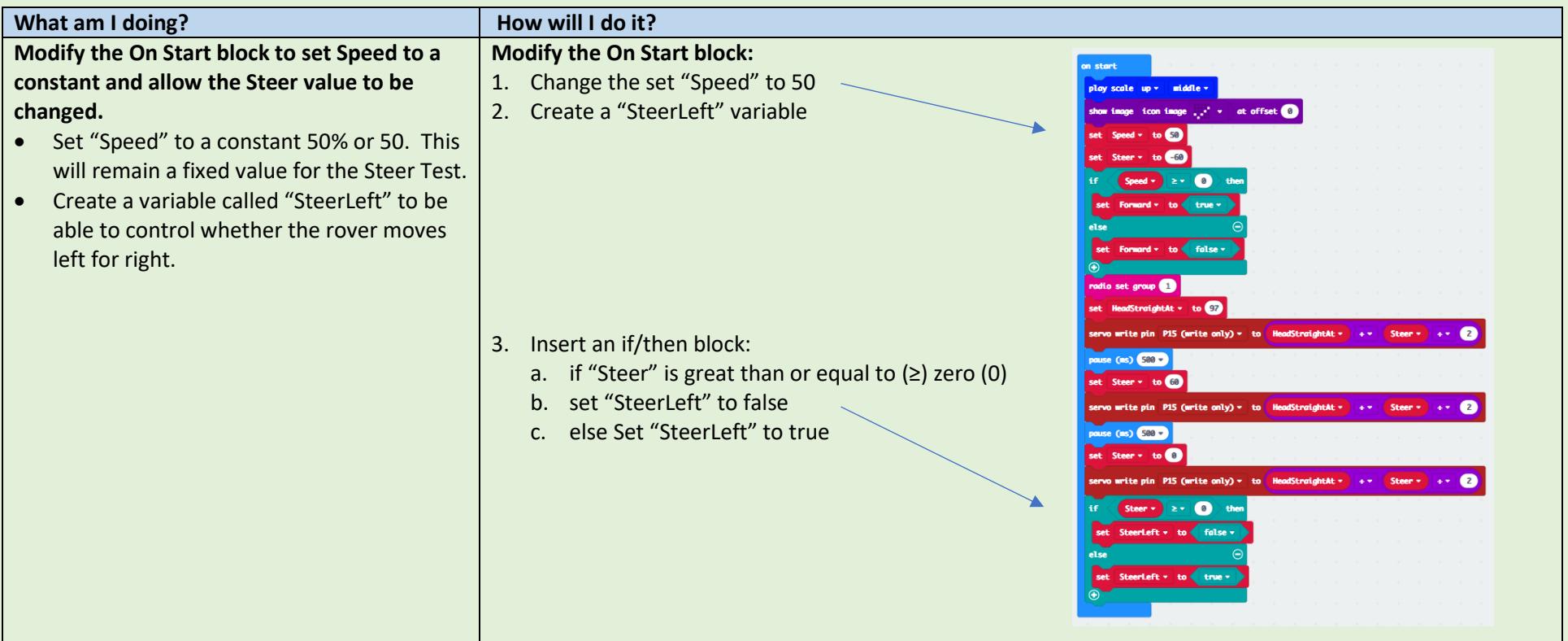

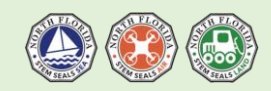

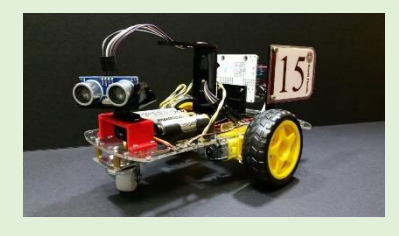

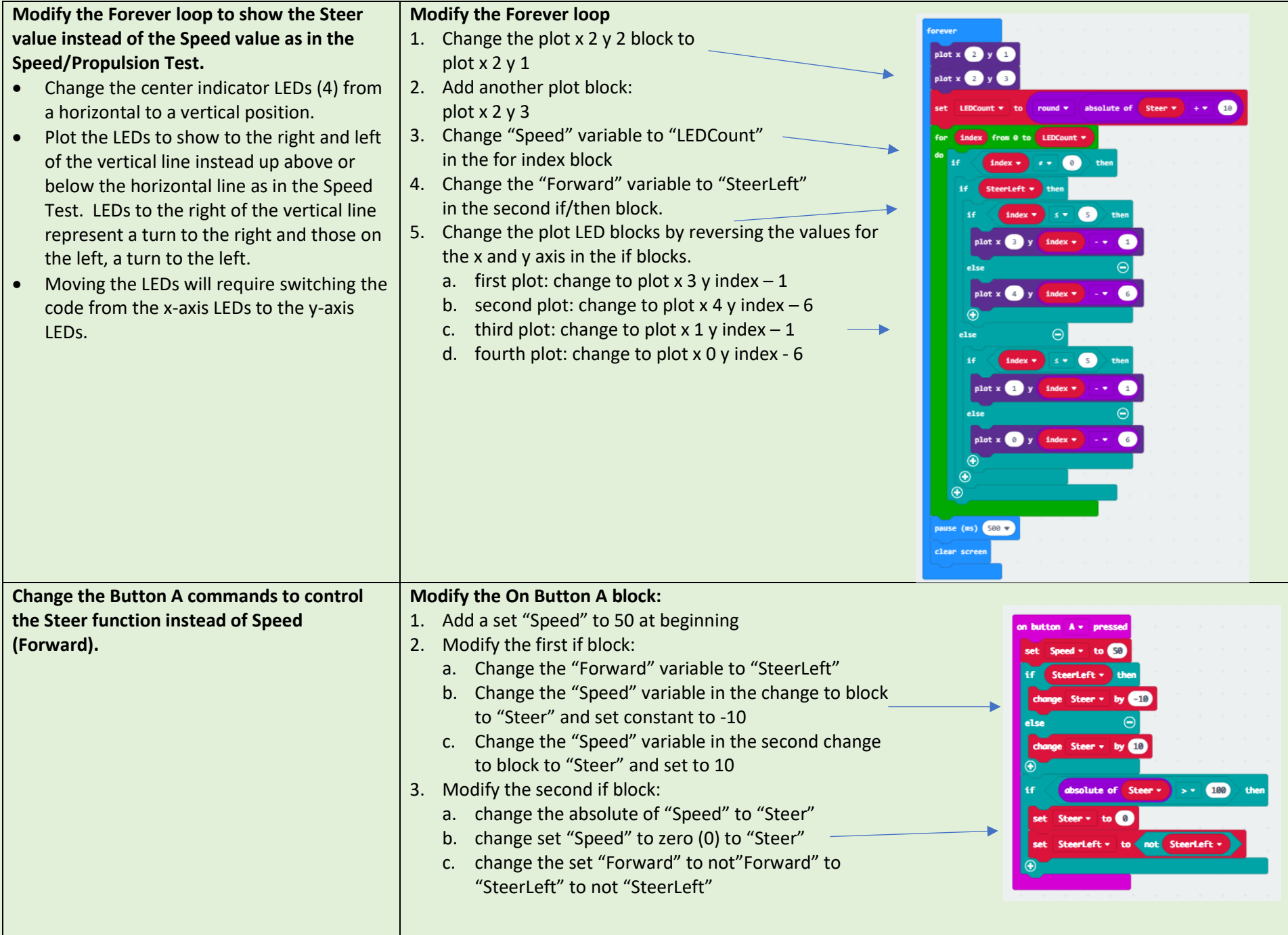

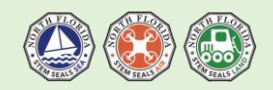

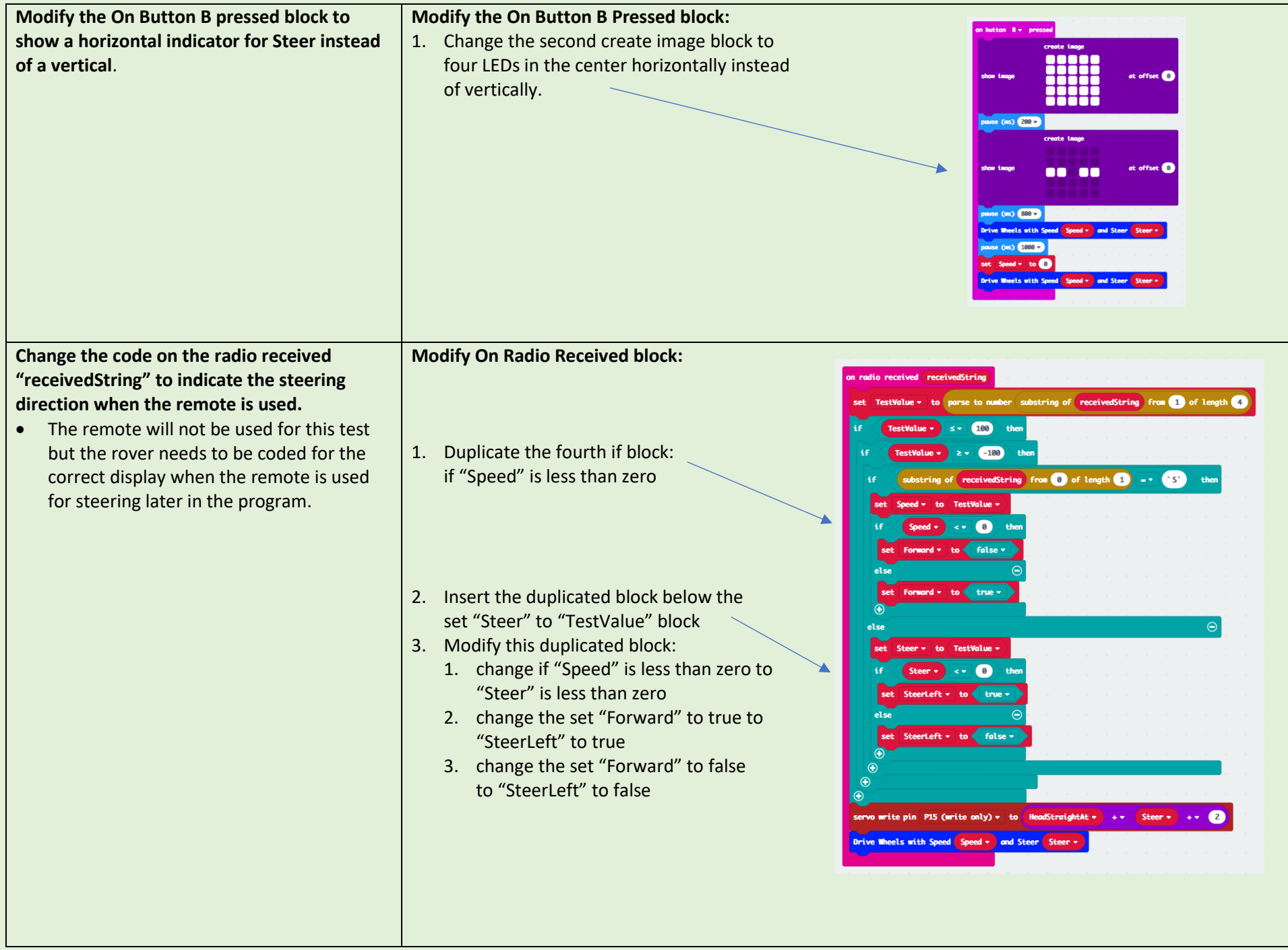

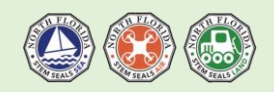

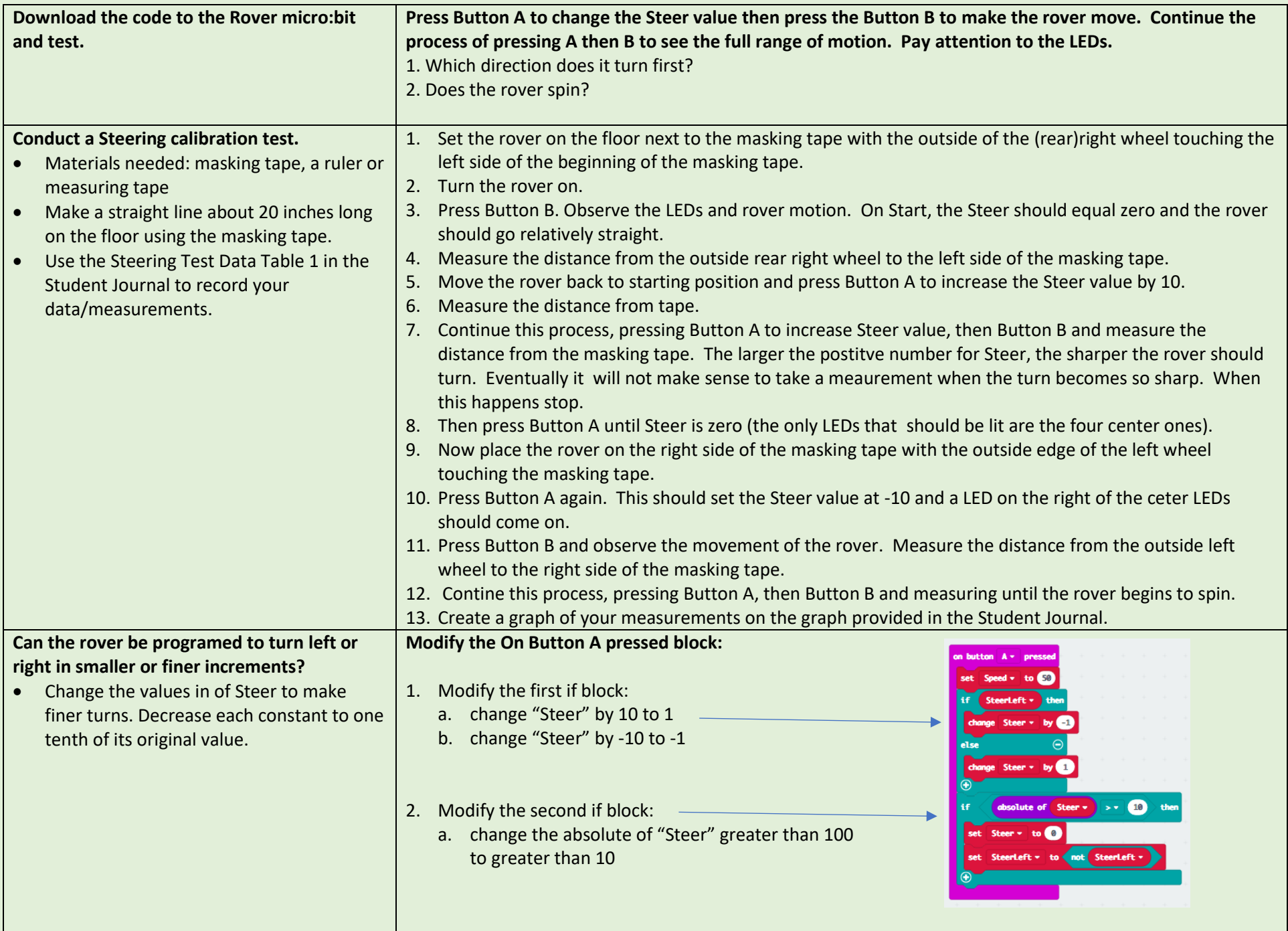

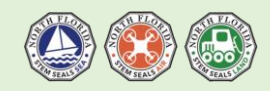

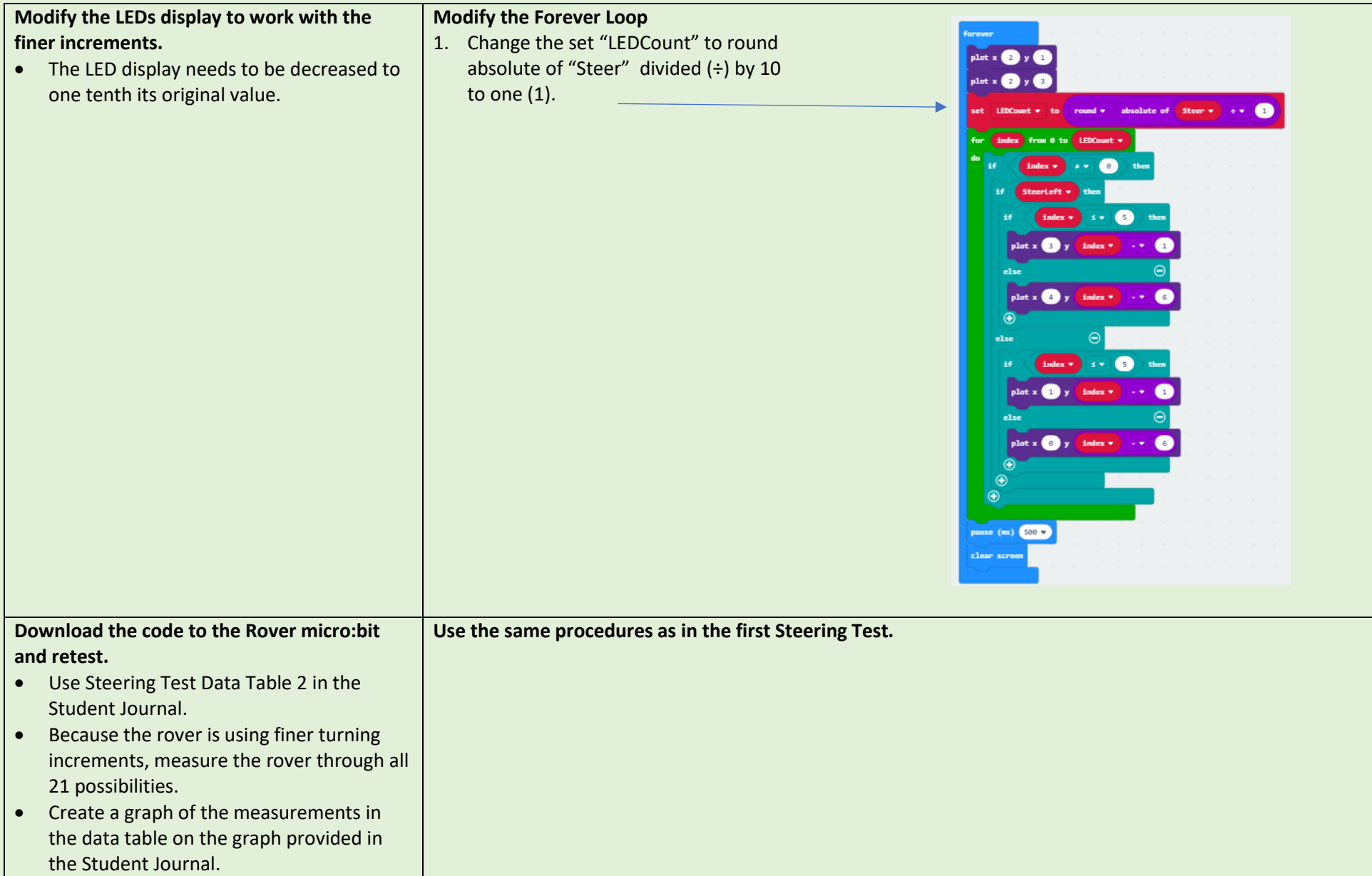

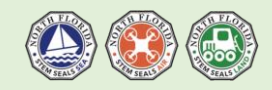